## **Computational Physics**

Prof. Paul Eugenio Department of Physics Florida State University January 08, 2019

http://hadron.physics.fsu.edu/~eugenio/comphy/

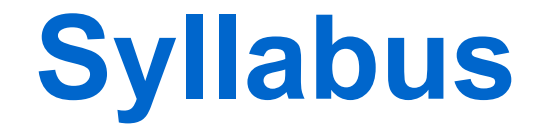

Also available on the course website

## ◆ Meeting Times:

Tues & Thur 315B MCH 2:00pm – 3:15pm format: lecture + lab

◆ Office Hrs:

205 Keen Wednesday 2:30 – 4:30

*Additional times available upon request*

## **Course Resources**

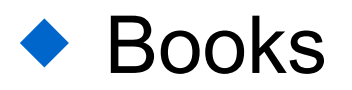

Mark Newman *Computational Physics, Revised and expanded*

**COMPUTATIONAL PHYSICS** with Python

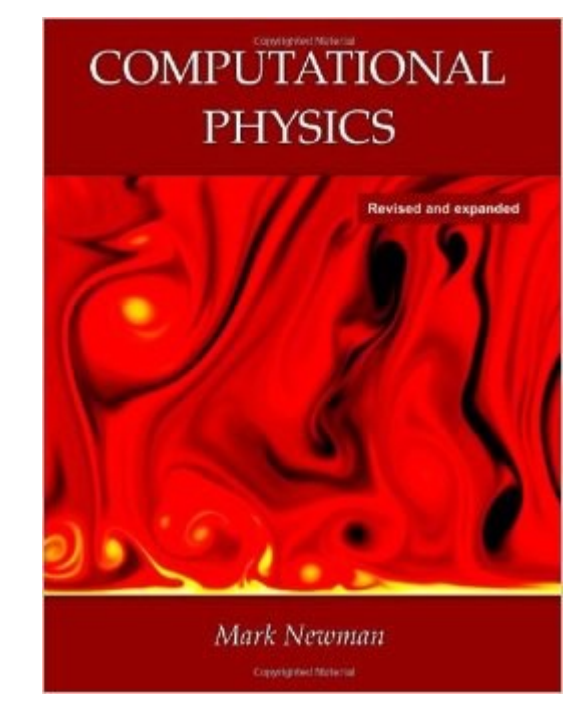

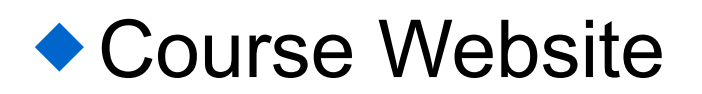

http://hadron.physics.fsu.edu/~eugenio/comphy/

**Goals**

## **Introduce Modern Scientific Programing**

This includes numerical analysis, objectoriented programing, scientific graphics, software engineering, and modeling advanced physical systems.

# **Course Overview**

- ◆ Intro to Linux/Unix & Unix programing tools.
- ◆ Programing in Python and OOP
- ◆ Plotting & Visualization packages and Web Resources
- Numerical Limits in Computing
- ◆ Finding Roots of Equations
- Code Management Techniques
- Numerical Differentiation & Integration
- Multidimensional & Monte Carlo Integration
- ◆ Analyzing Data Sets
- ◆ Introduction to Batch & Parallel Programing

# **Grading**

- ◆ Students will be graded based upon the successful completion of in-class participation, assigned inclass/homework exercises, & computational exams/projects.
	- Exercises (50%) & Participation (10%)

Exercise problems typically from the course text.

◆ Take-home(or in class) project exams (40%) ◆ Programing challenges where collaboration is not allowed.

**There is no final exam in this course.**

# **Programing Language**

• The Programing Language for this course is Python.

◆~1/3 of this course will focus on Python programing basics and following programming standards

# **Computing Resources**

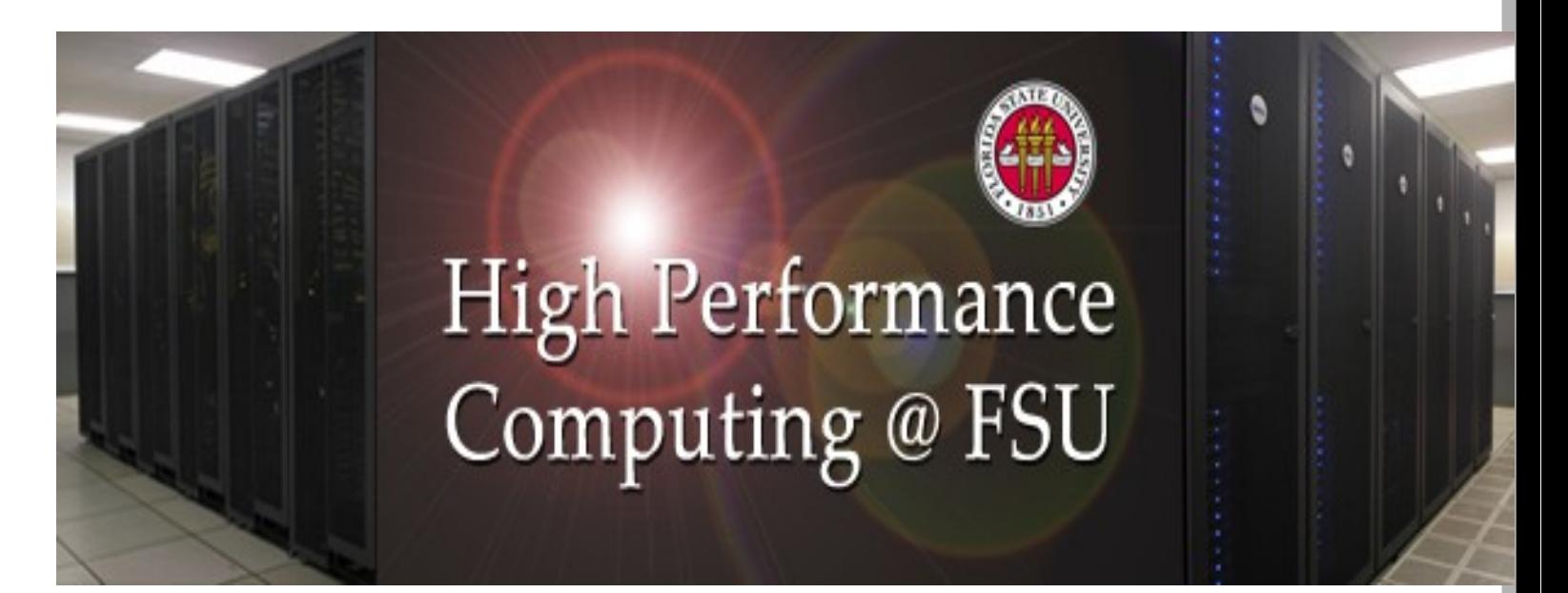

◆ FSU HPC *High Performance Computing* hpc-login.rcc.fsu.edu

- linux login server
- Benchmarked at 265 teraflops

The FSU HPC system is comprised of 12,492 x86 64-bit compute cores linked together by low-latency infiniband networks for MPI communication.

Any Questions so far?

# **Brief Introduction to Linux/Unix**

- ◆ The Operating System
	- **\*Kernel**
	- ◆ Shell
	- ◆ Programs & Commands
- ◆ The File System
	- ◆ Paths
	- ◆ Tree Structure
	- Directories, Files, and Inodes
- ◆ Desktop Environments

# **Unix Desktop Environment**

◆ Linux/Unix ↔ DOS/Windows NT → Ubuntu

◆ OS

Desktop->Development Environments

◆ KDE, GNOME ↔ Windows 10, macOS, iOS, Android

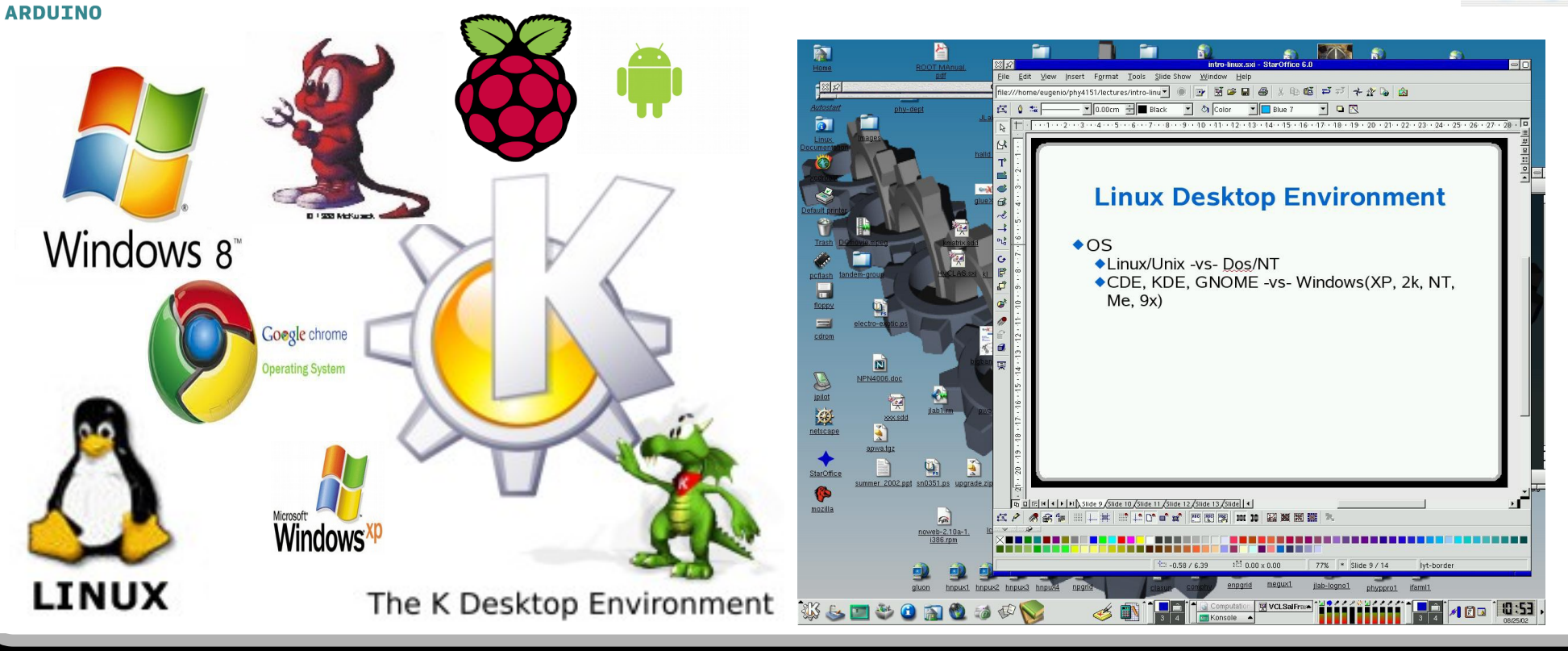

## **Programs & Shell Commands**

## ◆ Common commands ◆ Programing tools

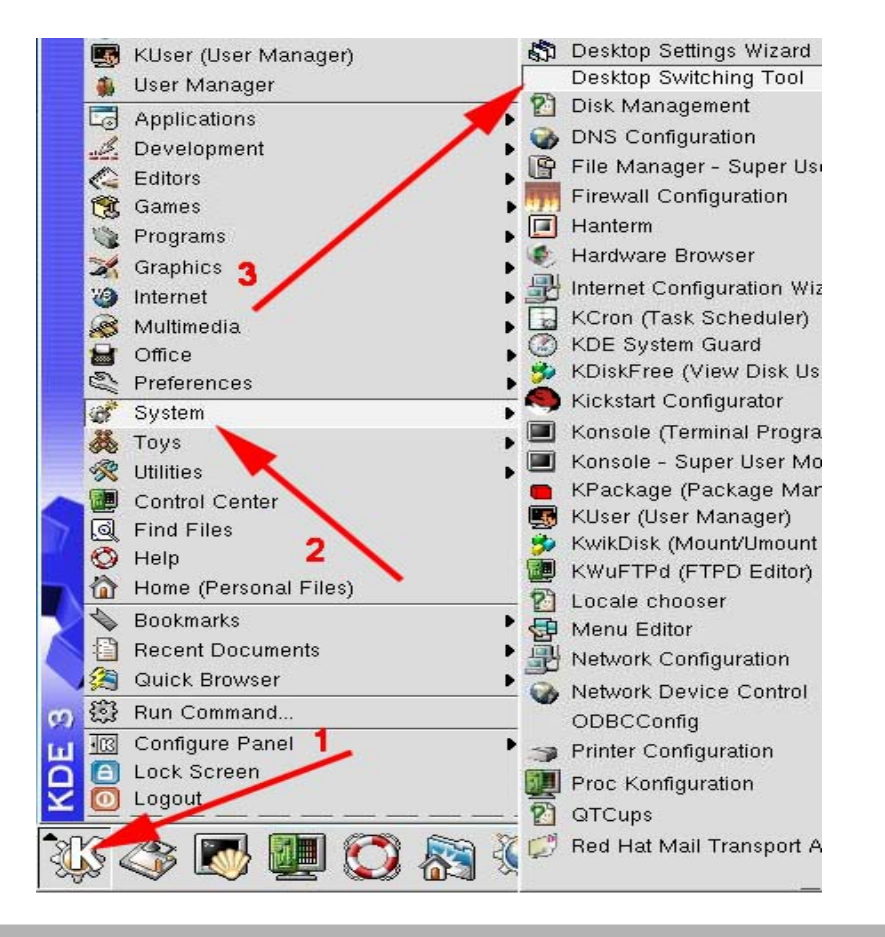

#### **Common Linux/Unix Commands**

#### Command/Ryntax

apropos keyword alias command-string target cat footional file od [directory] charp (aptions) group file chroot footbast file chown (options) owner file plear compress [options] file date [options] diff loptional file1 file2 df [options] [resources] du (aptions) (dir ar file) echo ftext string emacs (options) file axit file [options] file find dir [options] [action] grep (options) string file gzip [aption] file gunzip [options] file kill [options] pid In [options] source target logout Ipr [options] file la (options) dir/file/files man footional command mkdir (options) dir more [options] file mv [options] file1 file2 passwd [options] ps [options] nwrl rm (aptions) file rmd ir fantians) dir seteny VAR 'text setting e ou roo file ssh user@ipaddress scp file user@ipaddress:file scp user@ipaddress.file file tar [options] files/dir uncompress file.Z we footbal file which command who

#### Response

Locate commands by keyword lookup Alias commands Concatenate a file/files Change directors Change group of file Change file nermissions Change file owner Clear screen Compress file to file.Z Display current date and time Compare two files and display the differences Disk device summary filesystem space usage Echo string to standard output Text editor Exit from shell Classify file types<br>
Find files<br>
Search for string<br>
Compress file to any computer<br>
Uncompared to the total search<br>
End seasion<br>
Print file<br>
List directory or files<br>
List directory or files<br>
Show manual pages Make directory Page through an ascii file Mave file1 to file2 Change user password Show process status Print working directory Remove file Remove directory Set environmental variable Read/execute shell setting/commands from file Secure shell- remote logins Secure file transferes

File archiver Uncompress file Z to file Count lines words & charge Show path to command Show who's looged an

# **The Operating System**

## ◆ Kernel

 $\blacklozenge$  Interacts with hardware and provides user services

### ◆ Shell

- ◆ Command interpreter providing a layer between the OS and the User
- ◆ Several shells are available
	- ◆ sh, csh, ksh, tcsh, bash, ...
	- ◆ each shell includes a programing/shell language

### Programs (& Commands)

- Unix provides several hundred utility programs
- ◆ shell scripts also provide utility

**A layered system provides functionality and hardware portability**

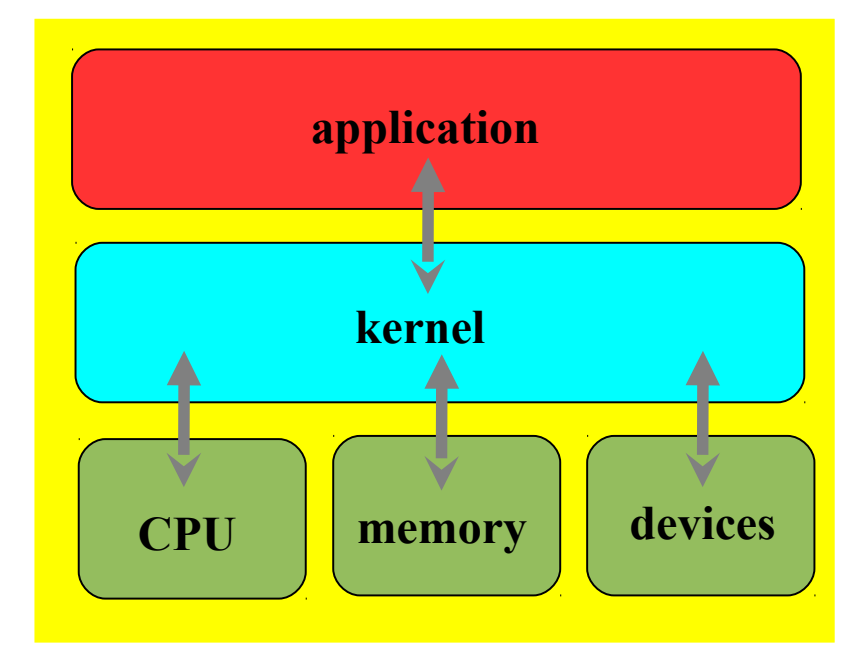

# **The File System**

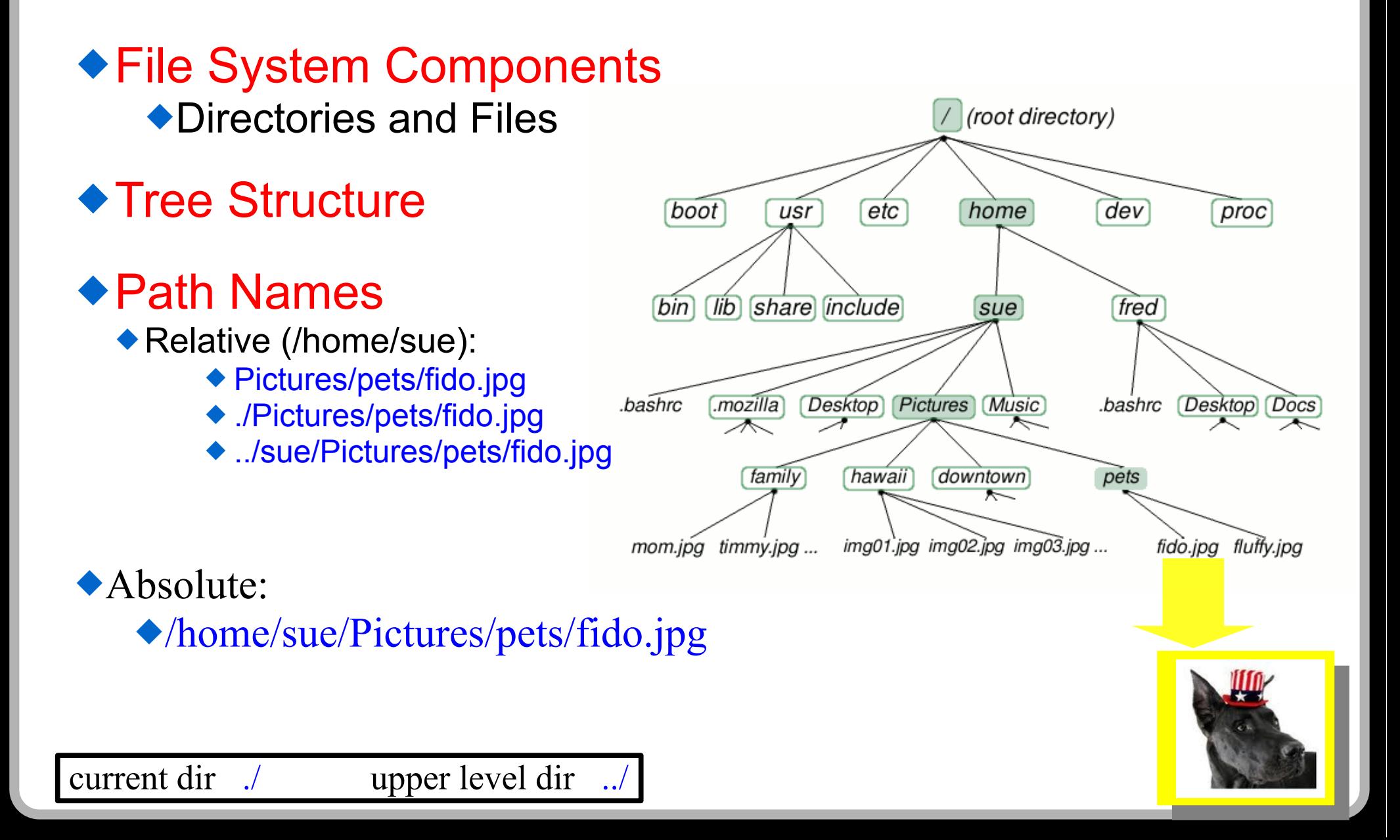

# **Getting Started**

- ◆ Today we will:
	- **Obtain an HPC Physics Computer Account**
	- **Use a classroom computer to connect to the HPC**
	- **Utilize basic unix commands and understand unix concepts**

# **Obtain an HPC Physics Computer Account**

◆ Go the FSU Research Computing Center website and request an account

https://rcc.fsu.edu

◆ Select "MY RCC ACCOUNT" and then "Sign Up"

◆ Follow the instructions completing the account request form

Select for Sponsor: **"Eugenio, Paul"**

Shell: select **"/bin/tcsh"**

After your account has been approved, you should receive an email notification.

# **Use a classroom computer to connect to the Physics HPC**

◆ From the OSX Finder open the Terminal application

Finder->Applications->Utilities->Terminal

◆ Create a secure terminal shell connection to the HPC

 $\bullet$  In the Terminal window execute the command:

**ssh -Y <yourUserName>@hpc-login.rcc.fsu.edu**

where <yourUserName> is replaced by your fsu user name.

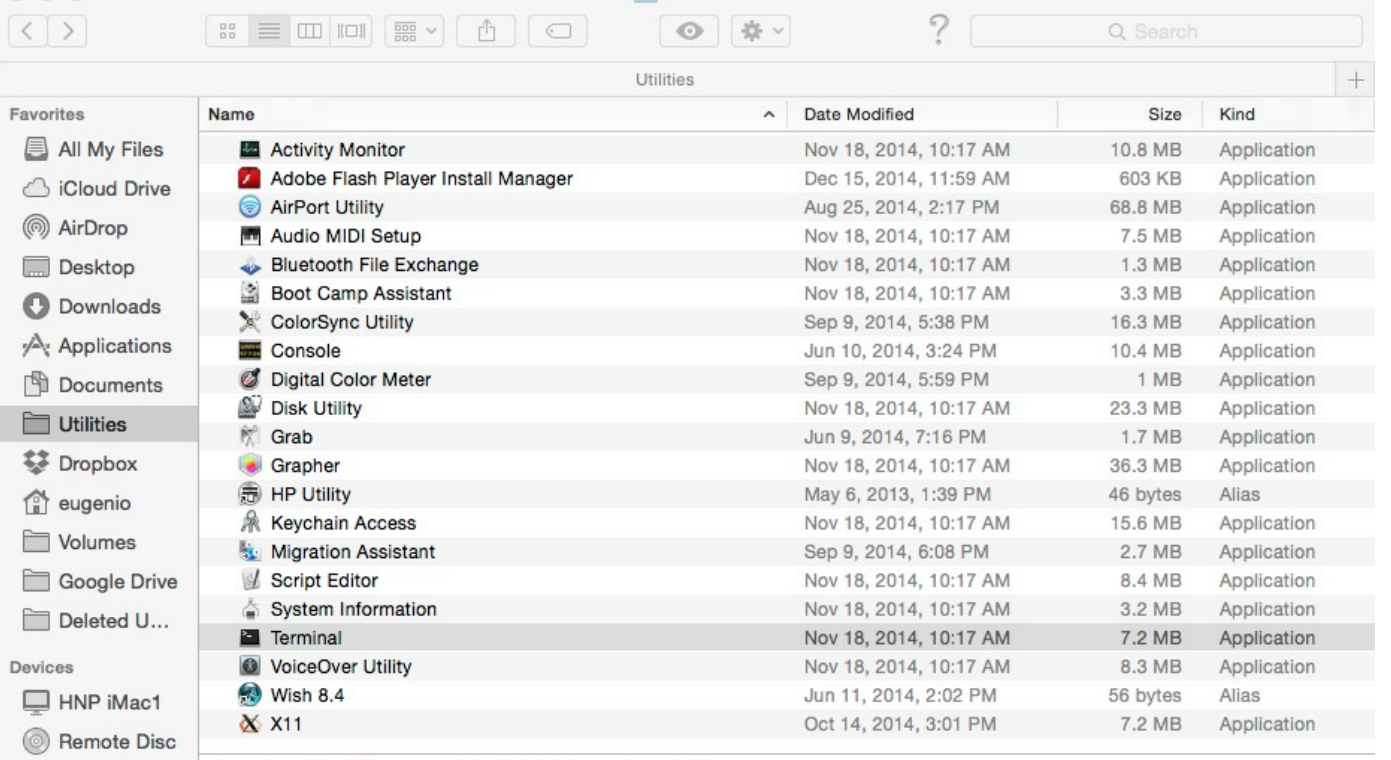

 $||$  | Hilitias

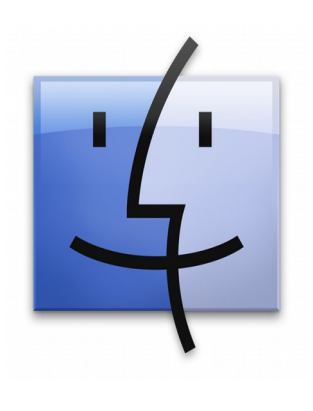

*OSX Finder*

hmpimac1 > Applications > M Utilities > E Terminal  $\Box$  Adobe...  $\triangleq$ 

 $\circ$   $\circ$   $\circ$ 

eugenio

hpc-login-25 502%  $\Box$ 

lectures - eugenio@npgrid4:/dsk/grid8 - ssh -Y hpc-login.rcc.fsu.edu - 106×17

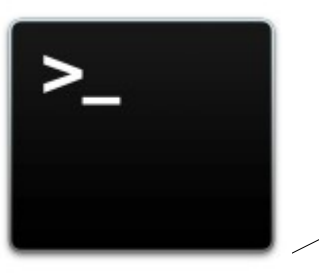

*Terminal* application

hnpmac1:lectures eugenio\$ hnpmac1:lectures eugenio\$ hnpmac1:lectures eugenio\$ [hnpmac1:lectures eugenio\$ ssh -Y hpc-login.rcc.fsu.edu [eugenio@hpc-login.rcc.fsu.edu's password: Warning: No xauth data; using fake authentication data for X11 forwarding. Last login: Mon Jan 8 16:47:03 2018 from hnpmac1.physics.fsu.edu Welcome to the HPC RCC/HPC Documentation can be found here: https://rcc.fsu.edu/docs [hpc-login-25 501%] [hpc-login-25 501% whoami

# **Utilize basic unix commands and understand unix concepts**

Read the Handout "*Basic Unix Commands and Concepts*" and explore unix via a terminal shell session on the Physics HPC.

Get online: [BasicUnixCommandsAndConcepts.pdf](http://hadron.physics.fsu.edu/~eugenio/comphy/BasicUnixCommandsAndConcepts.pdf)

Also explore the unix commands provided on the handout "Common Linux/Unix Commands"

Get: [unix\\_commands.pdf](http://hadron.physics.fsu.edu/~eugenio/comphy/unix_commands.pdf)

*If your Physics HPC account has not bee approved yet, then use the macOS/OSX terminal shell to explore unix.*

**Work through the Unix handout testing Unix commands on the HPC**